## **การประยุกต์ใช้งาน Generative AI เพื่องานวิจัย (SMART-PNRU , SMART UNVERSITY) Usecase02 : เทคนิคการใช้งาน Pixelmap เพื่อนำเสนอข้อมูลแผนที่จังหวัดเบื้องต้น**

**โดย ผู้ช่วยศาสตราจารย์ ดร. นัฐพงศ์ ส่งเนียม อัพเดตล่าสุดวันที่ 02.10.2566**

## **เนื้อหา**

- **1 : การเข้าไปเว็บไซต์ Pixelmap**
- **2 : การใช้ Generative AI เพื่อหาข้อมูลจังหวัด**
- **3 : การสร้าง PPT เพื่อแสดงข้อมูลจังหวัด**
- **4 : แบบฝึกหัด**

### **1 : เว็บไซต์ Pixelmap คืออะไร**

เว็บไซต์ที่คุณกำลังพูดถึง "https://pixelmap.amcharts.com/" เป็นเครื่องมือออนไลน์ที่ช่วยในการ สร้างแผนที่แบบพิกเซล (Pixel Map) อย่างง่ายและสวยงาม โดยเน้นการนำข้อมูลทางภูมิศาสตร์มาแสดงผลใน รูปแบบของแผนที่ที่สามารถปรับแต่งได้ตามความต้องการ เครื่องมือนี้มักถูกใช้ในการสร้างแผนที่ที่แสดงข้อมูล ทางภูมิศาสตร์ต่าง ๆ เช่น ข้อมูลการท่องเที่ยว, ข้อมูลทางธุรกิจ, ข้อมูลการศึกษา, หรือข้อมูลที่เกี่ยวกับการ กระจายของประชากร โดยมีการใช้รูปแบบของพิกเซลและสีในการแสดงข้อมูลที่ต้องการสื่อสาร คุณสามารถ นำข้อมูลของคุณมาสร้างแผนที่แบบพิกเซลผ่านเว็บไซต์นี้โดยใช้เครื่องมือและแสดงผลข้อมูลออกมาในรูปแบบที่ สวยงามและออกแบบได้ตามความต้องการของคุณ โดยไม่ต้องมีความเชี่ยวชาญในการโปรแกรมหรือการ ออกแบบแผนที่มาก่อน

- 1.1 การเข้าไปเว็บไซต์ Pixelmap
	- เปิดโปรแกรมเว็บบราวเซอร์ (Chrome , firefox)
	- เข้าไปที่เว็บไซต์ <u><https://pixelmap.amcharts.com/></u> จะปรากฏแผนที่โลก

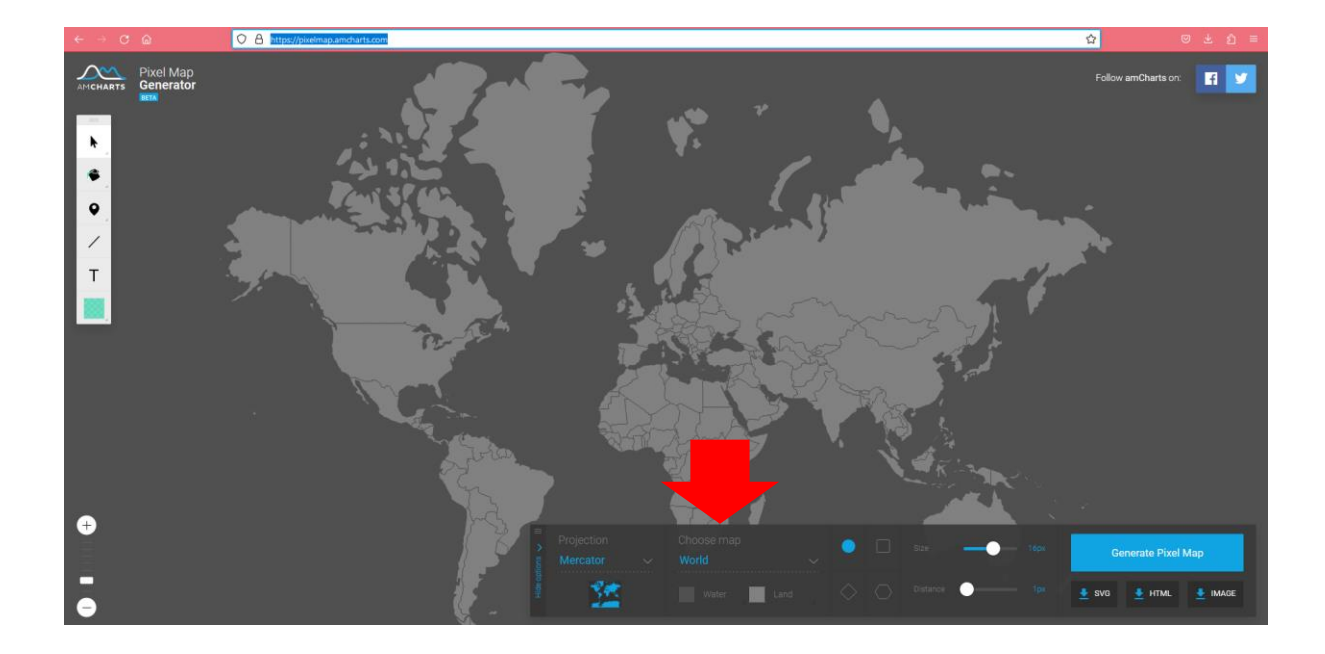

## 1.2 เลือกตรง choose map เป็นประเทศไทย ดังนี้

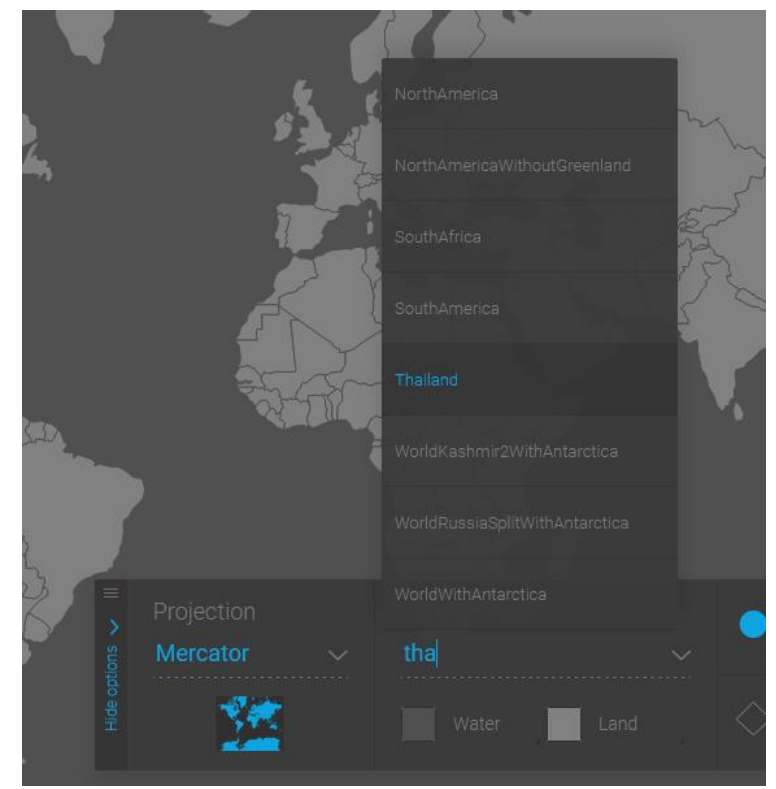

1.3 จะได้แผนที่ประเทศไทยดังนี้

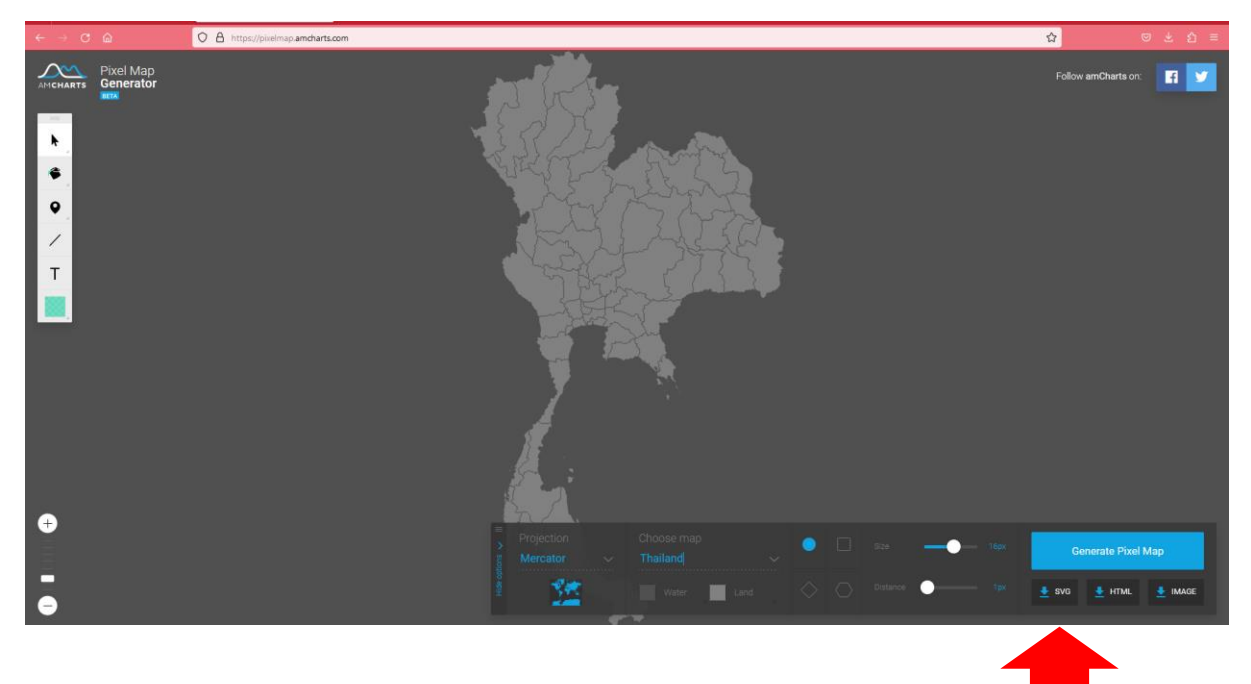

- 1.4 กดคลิกที่ปุ่ม ดาวน์โหลดแบบ SVG
- 1.5 จะได้ code มาดังรูป (ไม่ต้องสนใจ)

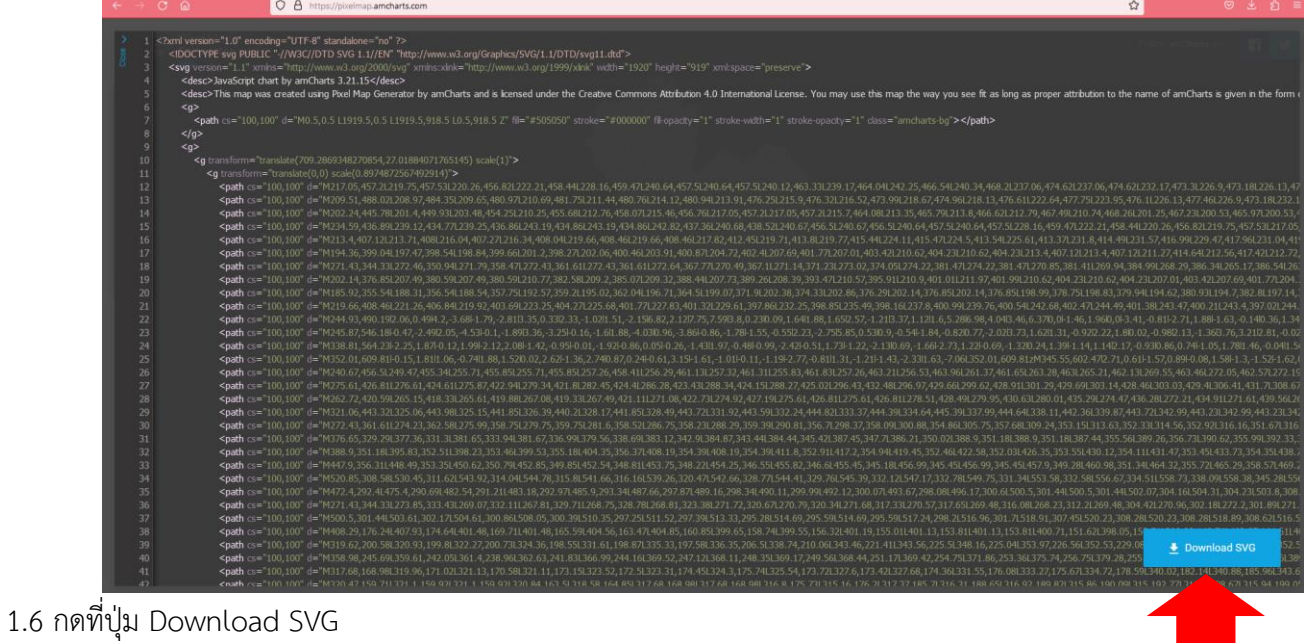

- 
- 1.7 รอดาวน์โหลดเสร็จ เรียบร้อยให้กดเปิด ดูรูปที่ดาวน์โหลด

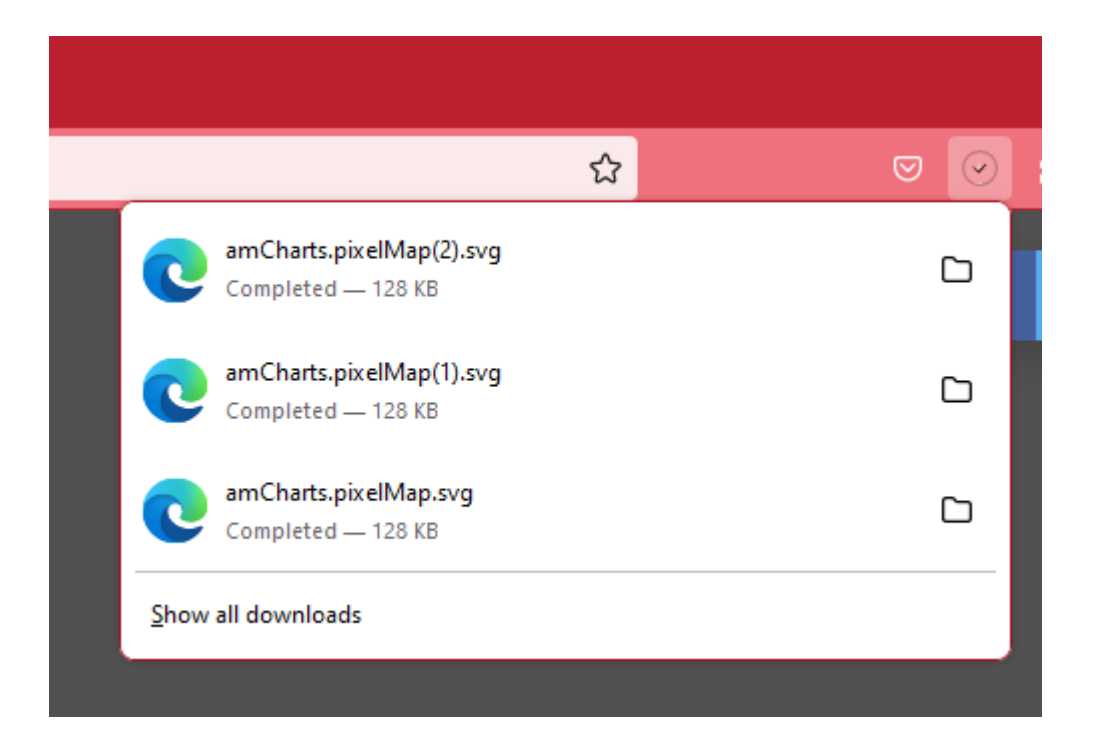

### จะได้

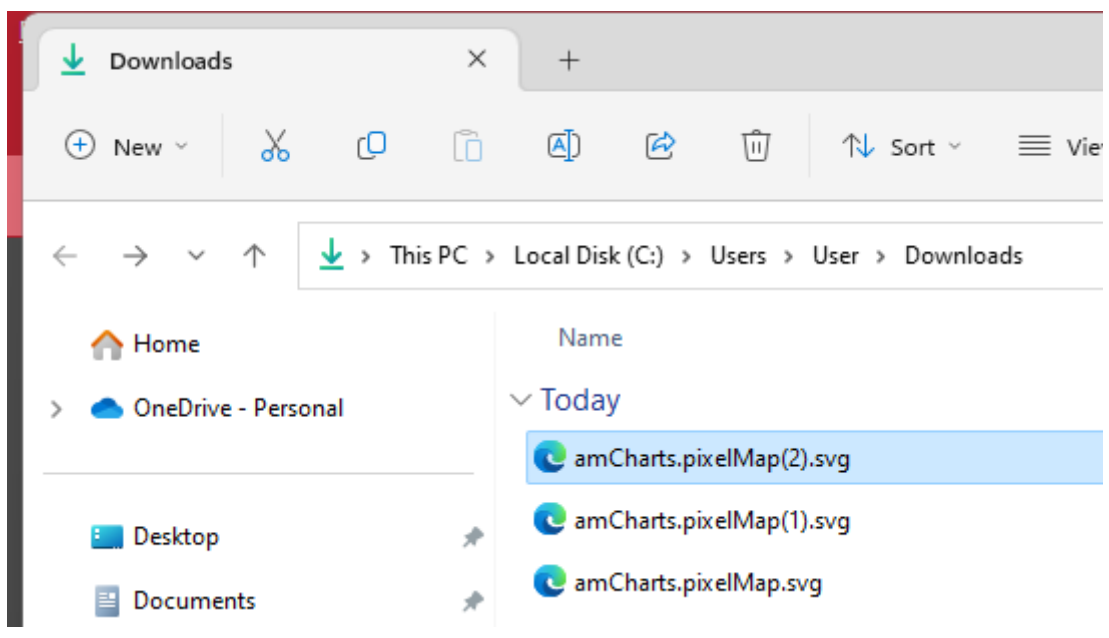

1.8 ทำการกด Ctrl + C เพื่อ Copy รูป แล้วเปิดโปรแกรม Power Point ขึ้นมา

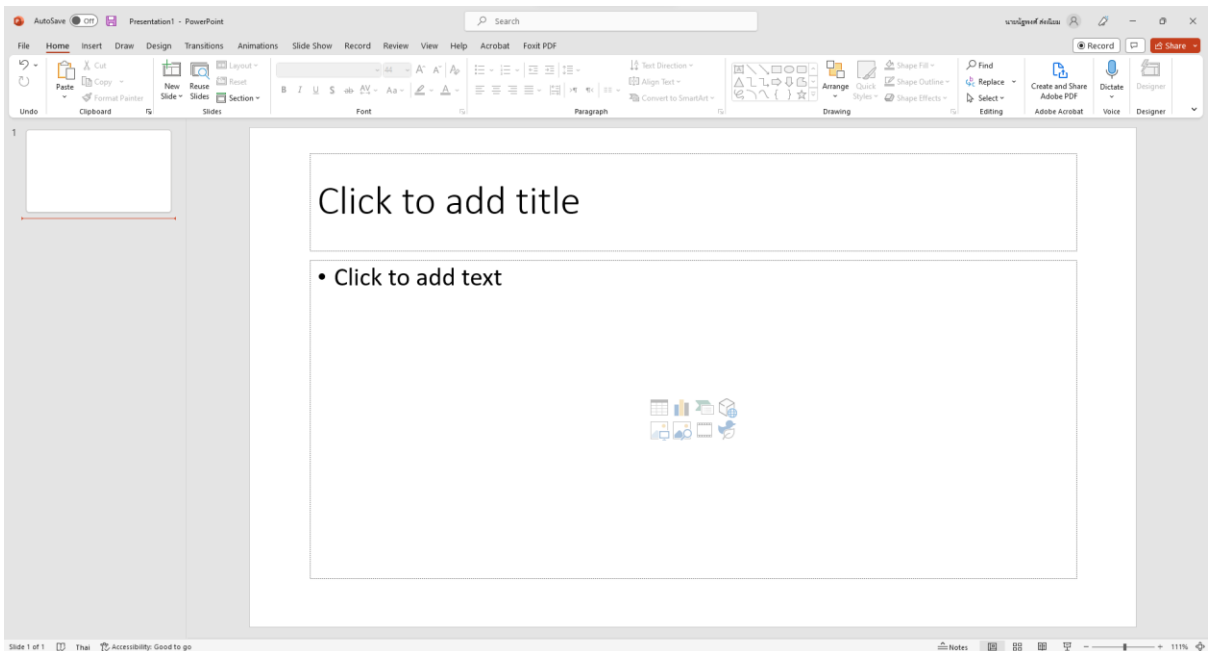

# 1.9 กด Ctrl + V (Paste) เพื่อวางรูปที่คัดลอกมา

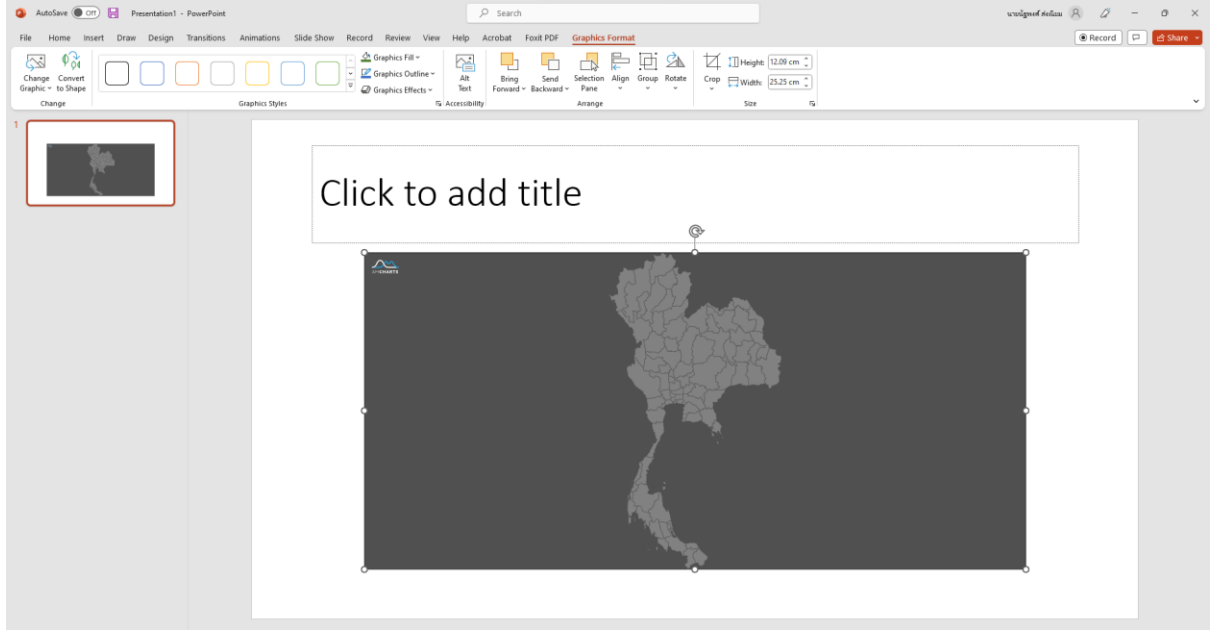

# 1.10 จากนั้นให้คลิกเมาส์ขวาที่รูป เลือก Convert to Shape

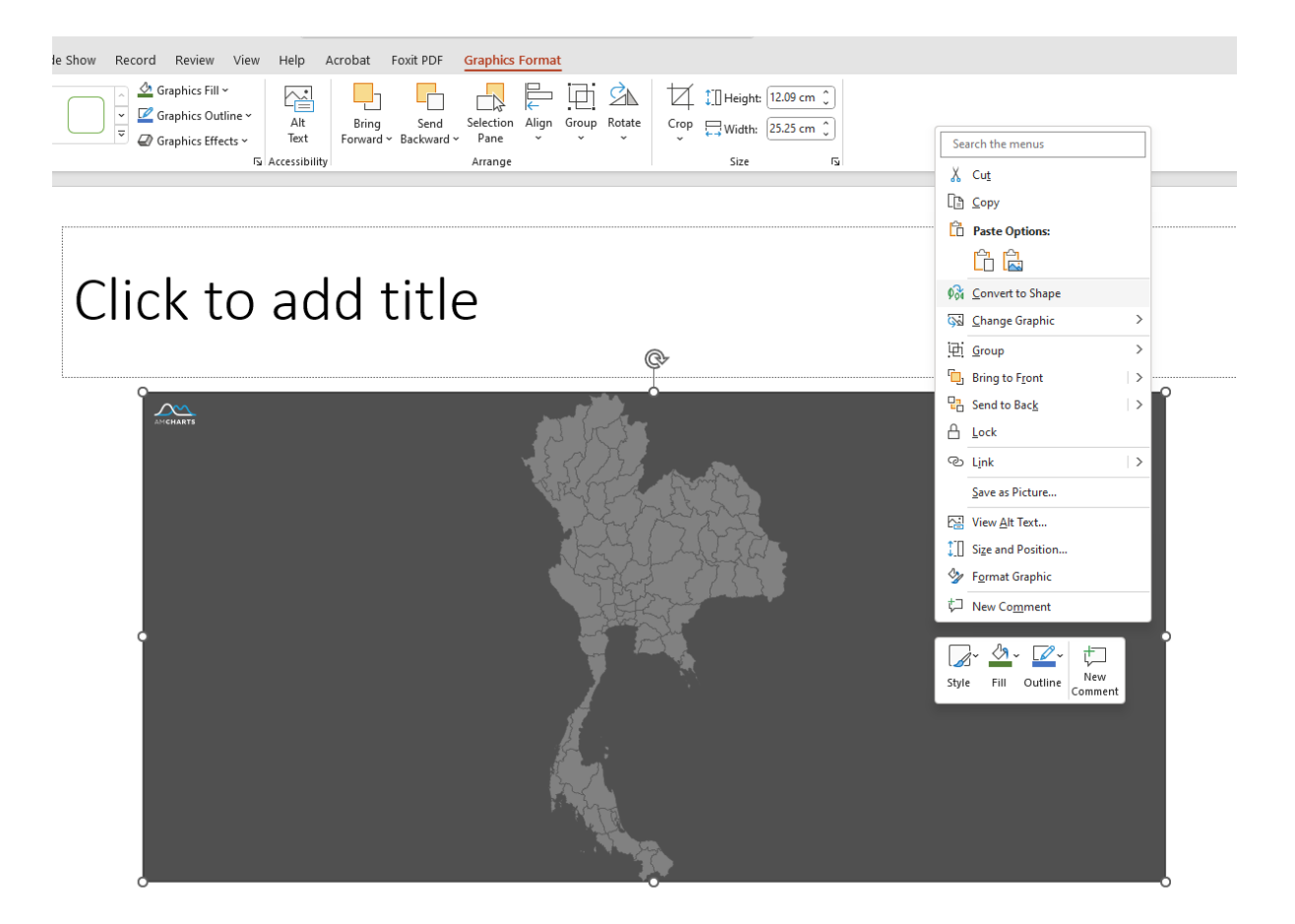

1.11 จากนั้นดับเบิ้ลคลิก (double click) เลือกที่ จังหวัดที่ต้องการ

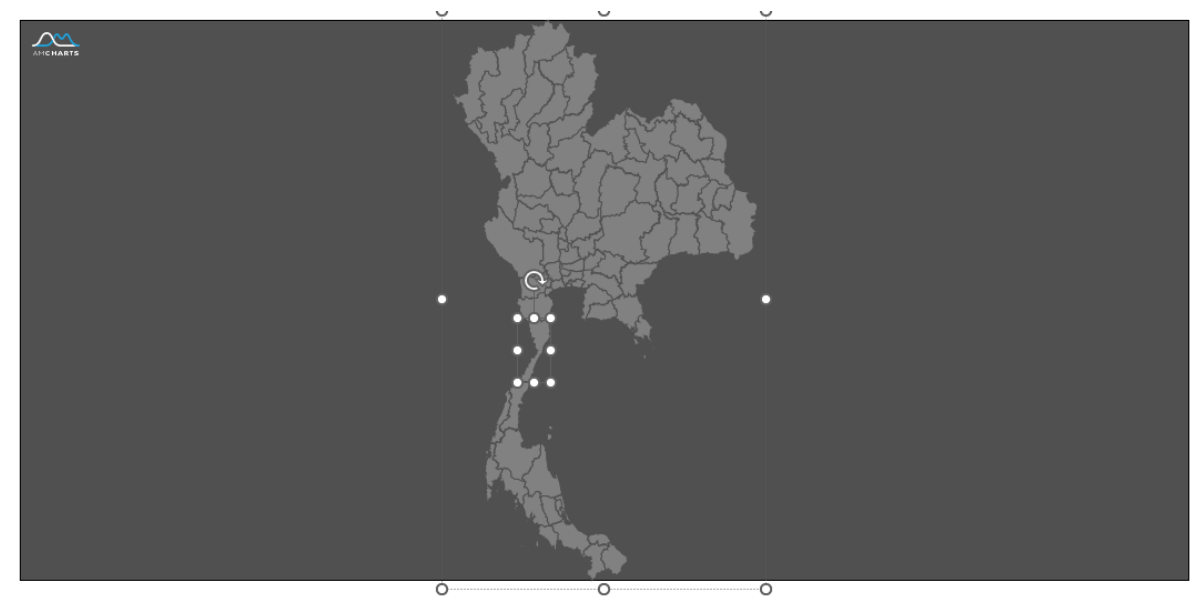

1.12 แล้วทำการคัดลอกไปวางอีกหน้าสไลด์ที่ต้องการ โดยสามารถขยายขนาด และเปลี่ยนสีที่ต้องการได้ดังรูป

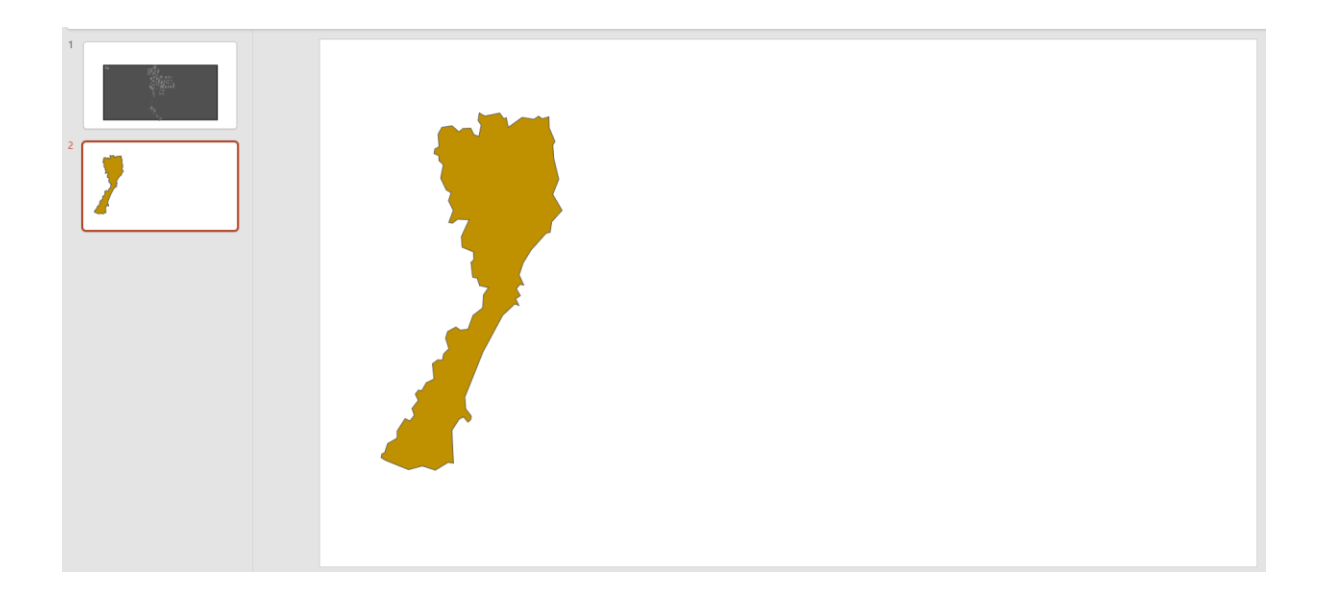

- 2.จากนั้นเข้าไปที่ chaGPT หรือ Bard AI เพื่อหาข้อมูลจังหวัด มาแสดงประกอบดังนี้
- 2.1 ข้อมูลจังหวัด ประจวบคีรีขันธ์
- 2.2 ข้อมูลประชากรจังหวัด ประจวบคีรีขันธ์

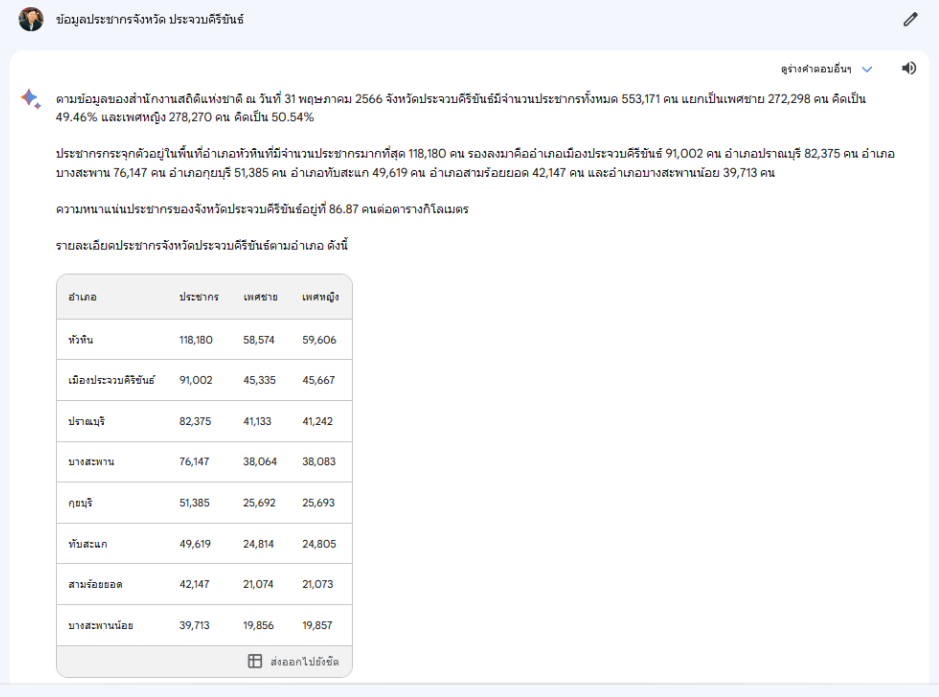

2.3 นำข้อมูลที่ได้ใส่ในสไลด์ ดังตัวอย่าง

#### จังหวัดประจวบคีรีขันธ์ (Prachuap Khiri Khan)

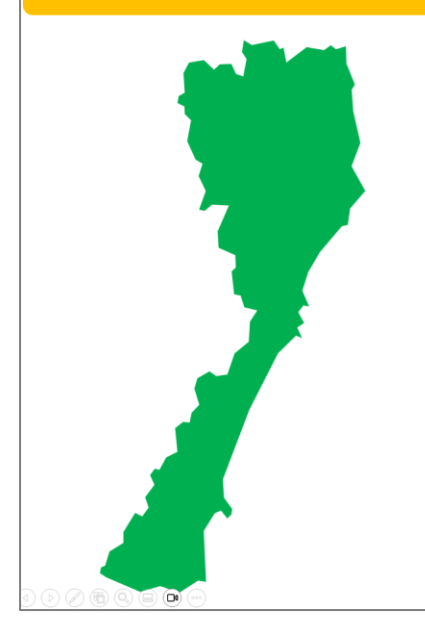

ประจวบคีรีขันธ์ (Prachuap Khiri Khan) เป็นหนึ่งในจังหวัดที่ตั้งอยู่ในภาคกลางของ ประเทศไทย มีความห่างไปทางใต้จากกรุงเทพมหานครประมาณ 281 กิโลเมตร และเป็นจังหวัดที่ติด ซายฝั่งทะเลทางตะวันออกของประเทศไทย มีแหล่งท่องเที่ยวทางทะเลที่สวยงามและตลอดปี อาทิเช่น หาด ห้วหิน หาดปราณบุรี และหมู่เกาะหนองยาว จังหวัดนี้ยังมีธรรมชาติที่สวยงามอีกหลายแห่งเช่น อุทยาน แห่งชาติเขาสามร้อยยอด และ อทยานแห่งชาติเขาหัวลำโพง

นอกจากนี้ ประจวบคีรีข้นธ์ยังมีวัฒนธรรมและประเพณีที่น่าสนใจ เช่น เทศกาลเจ้าใหญ่ ที่จัดขึ้นในเดือน เมษายนของทุกปี ซึ่งเป็นการเฉลิมฉลองความเจริญรุ่งเรืองของซุมซนในจังหวัดนี้ นอกจากนี้ยังมีการ ผลิตเครื่องดื่มขึ้นชื่ออย่าง "สามล้อเสน่ห์" ที่มีส่วนผสมจากผลไม้สดของภูเขา สามล้อเสน่ห์เป็นสินค้าที่มี ชื่อเสียงและมีความนิยมในภูมิภาคนี้

จังหวัดประจวบคีรีขันธ์มีการแบ่งเขตการปกครองออกเป็น 8 อำเภอ ได้แก่

- 1.เมืองประจวบคีรีขันธ์
- 2.กยบรี 3 กับสะแก
- 
- 4.บางสะพาน 5.บางสะพานน้อย
- 6.ปราณบุรี
- 7.ห้วหิน
- 8.สามร้อยยอด

ประจวบคีรีขันธ์มีความหลากหลายทั้งในด้านธรรมชาติและท่องเที่ยว ที่นี่เป็นหนึ่งในจังหวัด ที่น่าสนใจในประเทศไทยและมีสิ่งมีชีวิตที่หลากหลายและทัศนียภาพที่งดงามให้คุณได้สัมผัสในทุกเวลาของปี อีกทั้งยังมีอาหารท้องถิ่นอร่อยมากที่คุณควรลองเมื่อมาเยือนด้วย

#### จังหวัดประจวบคีรีขันธ์ (Prachuap Khiri Khan)

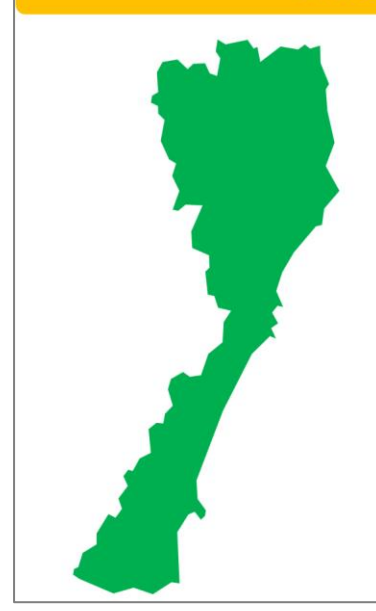

ตามข้อมลของสำนักงานสถิติ แห่งชาติ ณ วันที่ 31 พฤษภาคม 2566 จังหวัดประจวบคีรีขันธ์มีจำนวนประชากร ทั้งหมด 553,171 คน แยกเป็นเพศชาย 272,298 คน คิดเป็น 49.46% และเพศหญิง 278,270 คน คิดเป็น 50.54%

ประชากรกระจุกตัวอยู่ในผื้นที่อำเภอ ห้วหินที่มีจำนวนประชากรมากที่สุด 118,180 คน รองลงมาคืออำเภอเมืองประจวบคีรีขันธ์ 91,002 คน อำเภอปราณบุรี 82,375 คน อำเภอบางสะพาน 76,147 คน อำเภอกุยบุรี 51,385 คน อำเภอทับสะแก 49,619 คน อำเภอสามร้อยยอด 42,147 คน และอำเภอ บางสะพานน้อย 39,713 คน ความหนาแน่น ประชาทรของจังหวัดประจวบคีรีขันธ์อย่ที่ 86.87 คนต่อตารางกิโลเมตร

รายละเอียดประชากรจังหวัดประจวบคีรีขันธ์ตาม อำเภอ ดังนี้

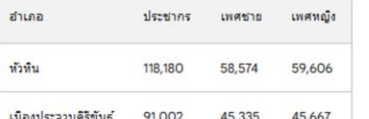

รายละเอียดประชากรจังหวัดประจวบคีรีขันธ์ตามอำเภอ ดังนี้

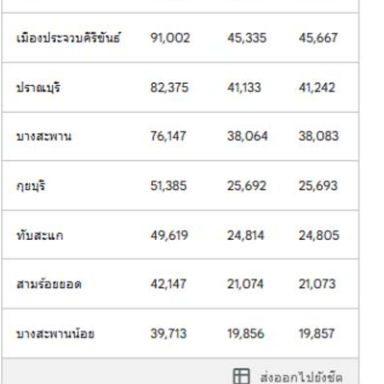

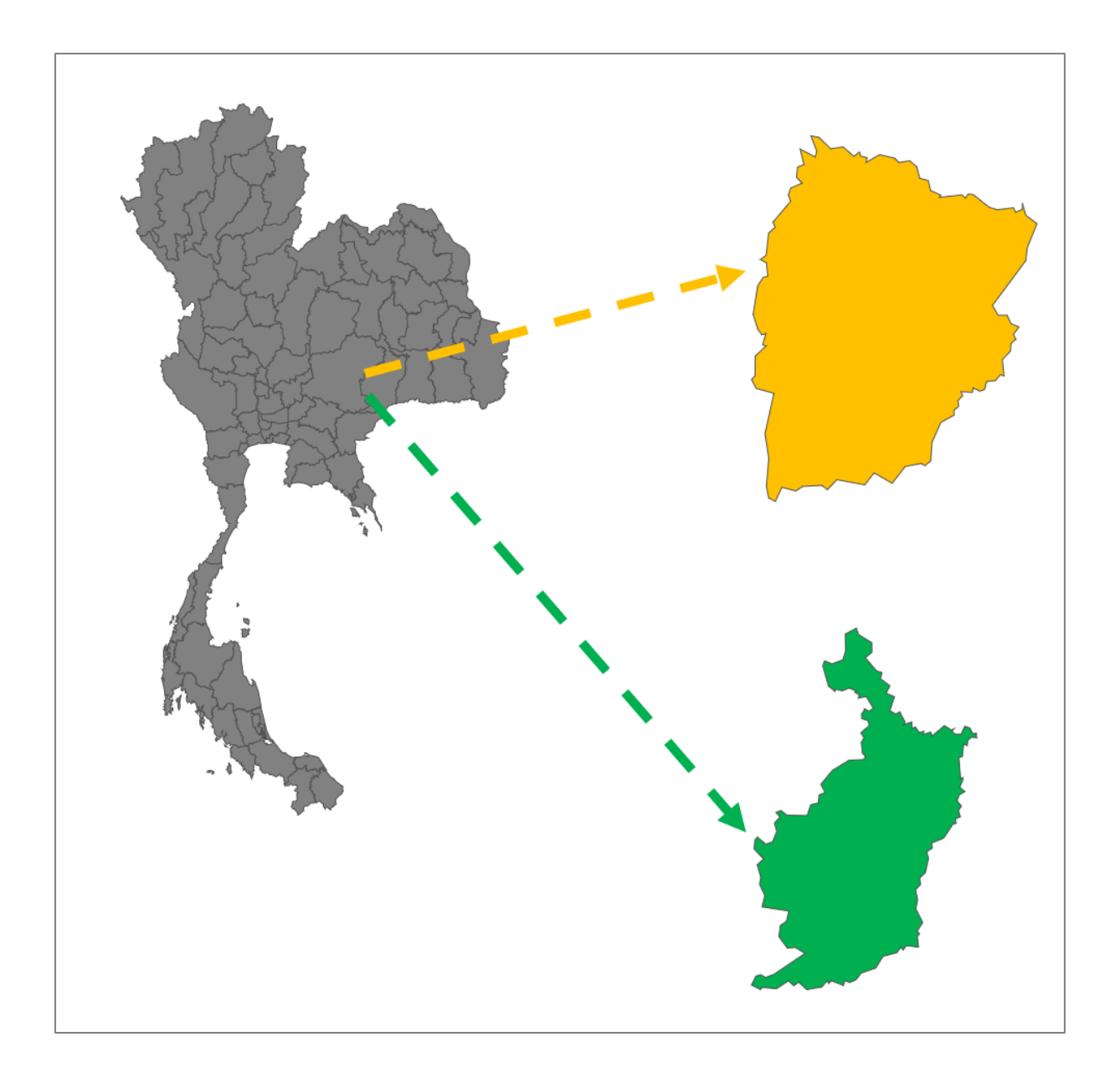

### **แบบฝึกหัด**

- 1. ให้นักศึกษา หาพื้นที่จังหวัดของตนเอง ด้วยเว็บไซต์ PixelMap
- 2. ให้นักศึกษา ใช้ Generative AI เพื่อหาข้อมูลจังหวัดตนเองแล้วแสดงใน PPT